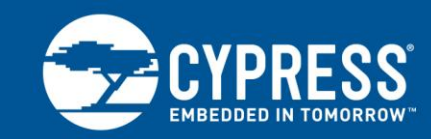

# **F²MC-16FX Family, Lamp Control and Monitor with PPG and ADC**

This application note describes how to control and monitor the lights used in a dashboard or a HVAC system with the usage of PPG and ADC.

## **Contents**

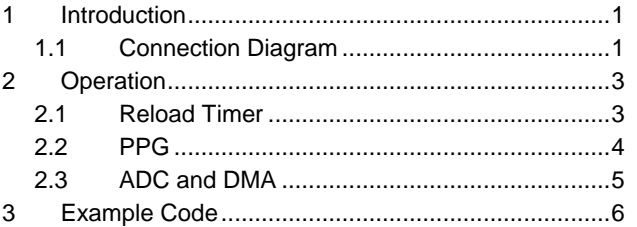

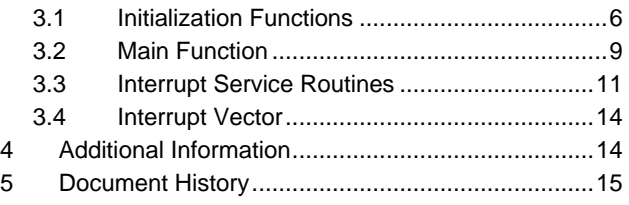

# <span id="page-0-0"></span>**Introduction**

This application note describes how to control and monitor the lights used in a dashboard or a HVAC system with the usage of PPG and ADC.

In such automotive applications the light intensity is controlled by the PPG outputs using the PWM technique. However, it is also essential to monitor whether a particular light is on and functioning properly. This is achieved by measuring the voltage across the lamp with an ADC.

### <span id="page-0-1"></span>**Connection Diagram**

The following figure shows the connection diagram. The Programmable Pulse Generator (PPG) output is connected to one terminal of the light/lamp and the other terminal is pulled down via a resistor and also connected to the Analogto-Digital Converter (ADC) input.

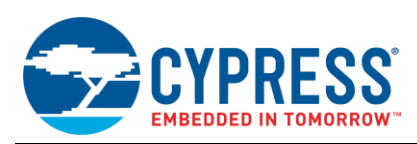

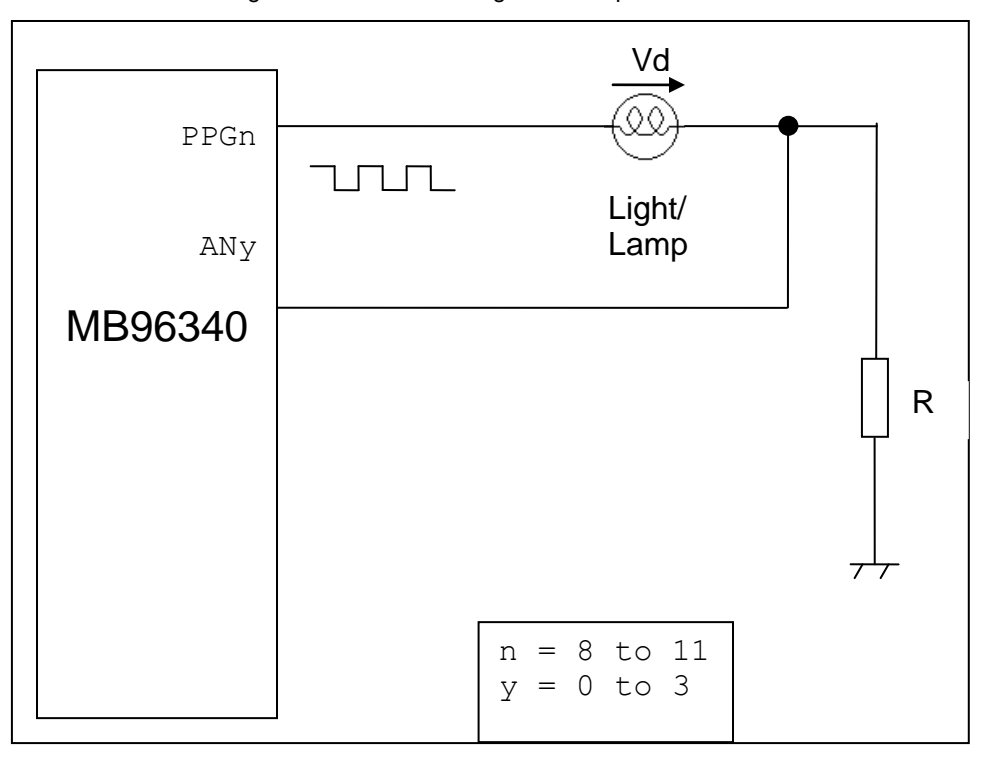

Figure 1. Connection Diagram - Lamp Control and Monitor

In the above diagram the PPG8 output corresponds to the AN0 input, PPG9 output corresponds to the AN1 input, so on and so forth. For the ease of understanding just one pair of PPG output and ADC input is shown.

For PPG outputs, PWM frequency of 250 Hz is used. This frequency is chosen so that it is high enough for the flicker in the lamp to be invisible and it's also low enough as not to introduce EMI noise.

It should be noted that the PPG output and the ADC input may not be able to connect directly to the lamp as shown in the above figure since the power requirements of the lamp may not be compatible with that of the micro. In such scenario, there might be the need of some driver or signal conditioning circuitry.

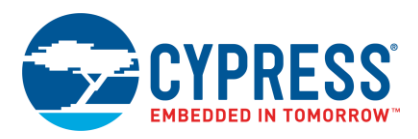

# <span id="page-2-0"></span>**Operation**

The below block diagram depicts the peripheral operation and dependency.

Figure 2.Block Diagram - Peripheral Operation and Dependency

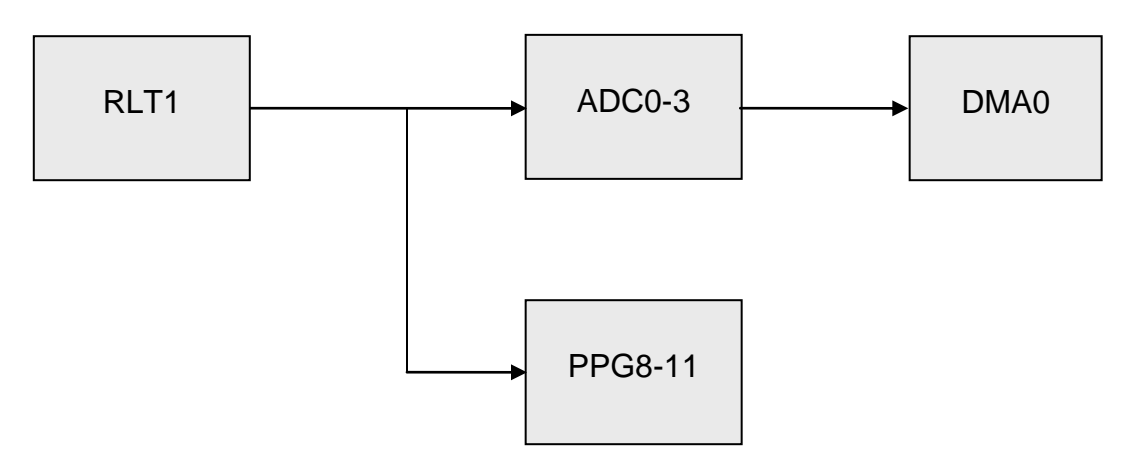

### <span id="page-2-1"></span>**Reload Timer**

The Reload Timer 1 (RLT1) is used as the time base for triggering the ADC conversion as well as starting the PPGs. This means the ADC conversion on channels AN0-3 are triggered by RLT1 internal output.

RLT1 is required to issue an interrupt at an interval of 0.5 ms at 16 MHz CLKP1. Hence the RLT1 prescaler is configured to divide the CLKP1 by 16 and the reload register of RLT1 is loaded with 499. This is because the underflow would happen after value loaded with reload register + 1 cycle, i.e. after 500 clock cycles of RLT1. The following formula explains the same:

*ms MHz*  $(499 + 1) = 0.5$  $16 MHz/16$ Underflow Interrupt Interval =  $\frac{1}{\sqrt{1-\frac{1}{2}} \cdot (499+1)}$ 

Hence the each ADC channel will start conversion after every 1 ms (after every complete RLT1 cycle that is after 2 underflows).

In the RLT1 interrupt service routine (ISR) the PPG8-11 are started after every 1 ms (i.e. after 2 interrupts). The PPG8 is started at the very first interrupt; PPG9 is started at the third interrupt, so on and so forth. This ensures the phase shift of ¼ (1 ms) of the total PPG pulse width (4 ms). It should be noted that the RLT1 ISR is only used during initial setup of PPGs and it is not required for normal operation.

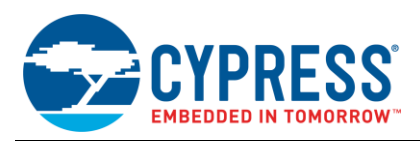

The below figure describes the timing behavior described above.

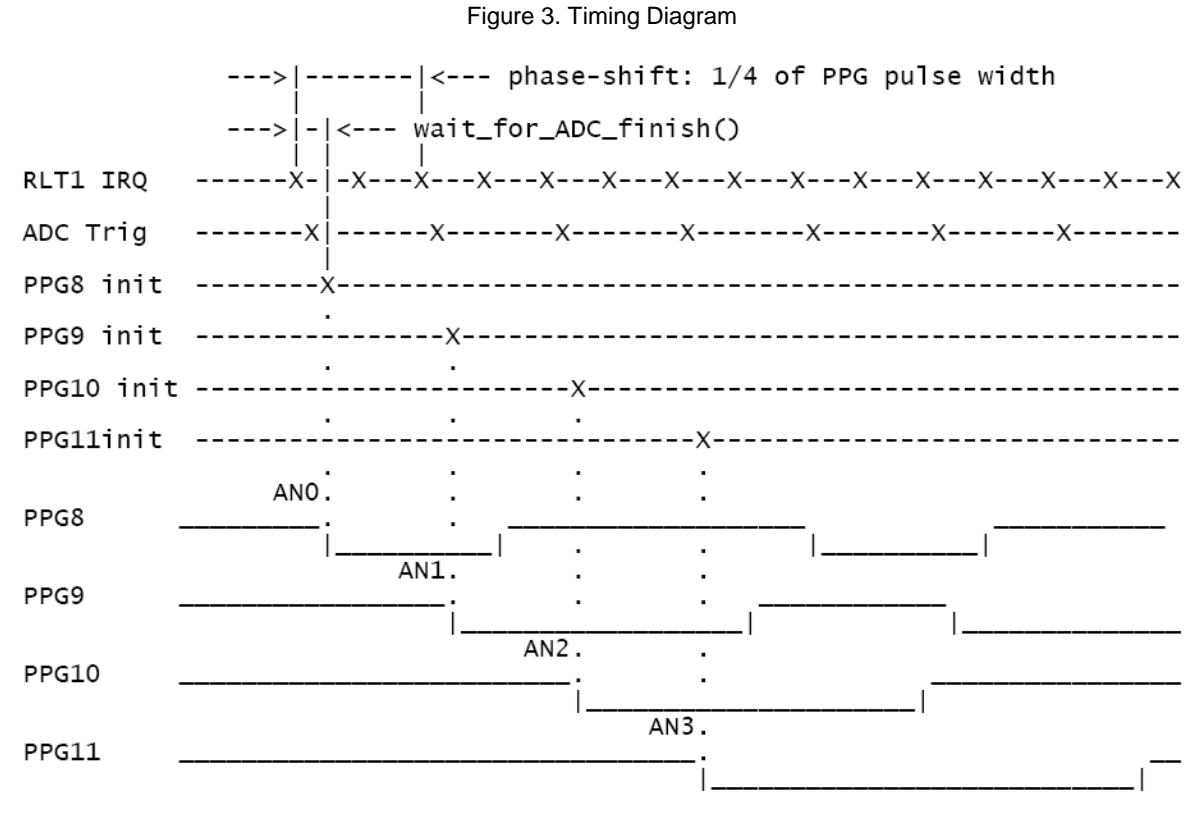

 $ANO-3 = ADC measurements$ 

#### <span id="page-3-0"></span>**PPG**

All the PPGs (PPG8-11) are fed by 16 MHz of CLKP1 clock with prescaler of 4, hence the clock of 1 MHz. In the RLT1 ISR the PPGs are started as below:

- The PPG8 is started at the first interrupt with period of 4 ms and a duty of 75%.
- The PPG9 is started at the third interrupt with period of 4 ms and a duty of 62.5%.
- The PPG10 is started at the fifth interrupt with period of 4 ms and a duty of 50%.
- The PPG11 is started at the seventh interrupt with period of 4 ms and a duty of 37.5%.

The actual period is the value loaded in period register  $(PCSR) + 1$  and the actual duty is the value loaded in the duty register (PDUT) + 1. Hence for the period of 4 ms and a duty of 75% the value required to be loaded in PCSR8 is 15999 and the value required to be loaded in PDUT8 is 11999. Period and duty register of the remaining PPGs are configured considering the same.

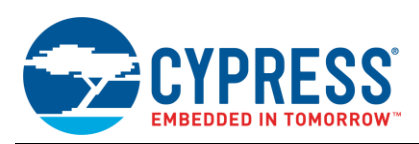

### <span id="page-4-0"></span>**ADC and DMA**

The ADC is used in STOP mode with 10 bit conversion resolution. Channel 0 to 3 will be converted one after another at every trigger from RLT1 i.e. after every 1 ms. The sampling time is configured as 8 cycles<sup>1</sup> (this is only valid if the supply voltage is between range - 4.5V  $\leq$  AV<sub>CC</sub>  $\leq$  5.5V) where as the compare time is configured as 22 cycles<sup>2</sup>. Hence at 16 MHz of CLKP1, the total time taken for each channel conversion would be 1.875 µs. The conversion will go on in cyclic manner (i.e. channel 0-1-2-3-0-1-2-3).

In the RLT1 ISR, there is a wait loop of about  $6 \mu s$  before starting each of the PPGs. This wait time should be at least equal to the conversion time ADC (1.875  $\mu$ s, in this case). This makes sure that the PPG output is ALWAYS HIGH when the ADC conversion happens.

The following logic can be applied to determine the status of the lamp:

- If the lamp is operational, then the ADC would also see the voltage equivalent to  $AV_{CC} V_{d}$  (voltage drop across the lamp).
- If the lamp is non-operational (open), then the ADC would see voltage equivalent to  $V_{SS}$  (ground potential).
- If the lamp is non-operational (short), then the ADC would see voltage equivalent to  $V_{CC}$  (no voltage drop across the lamp).

In order to accommodate the tolerance in the supply voltage and the voltage drop across the lamp, the ADC equivalent of lamp voltage is not compared with the above mentioned fixed voltages but range of voltages as below:

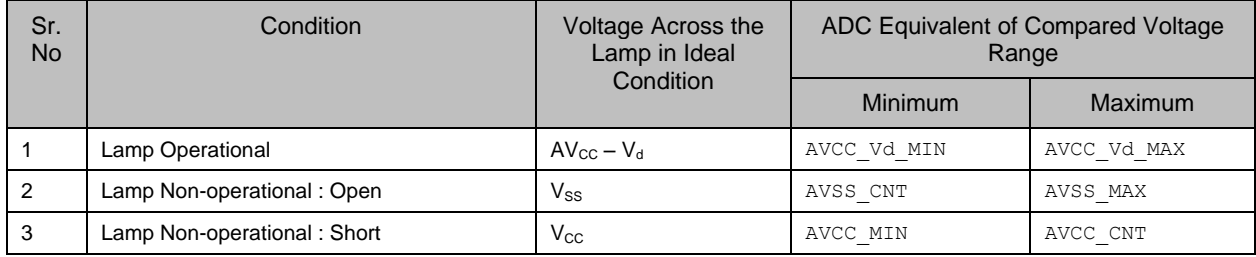

After every conversion the DMA transfers the converted ADC value to MeasBuf [] array. After 4 such transfers the ADC ISR would be executed, which re-initializes the DMA. In the main routine the ADC data can be analyzed with the above discussed logic to monitor the lamp. Nonetheless, the logic discussed above is just an example. In an application this logic may not be used as is and may need enhancements.

 $\overline{a}$ 

 $1$  The cycle setting for the Sample Time depends on the driving impedance and the supply voltage AV<sub>cc</sub>.

<sup>&</sup>lt;sup>2</sup> The cycle setting for Compare Time depends on the supply voltage AV<sub>cc</sub>.

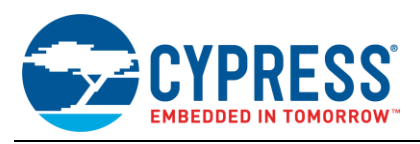

## <span id="page-5-0"></span>**Example Code**

### **Initialization Functions**

#### <span id="page-5-1"></span>**3.0.1 Flowchart**

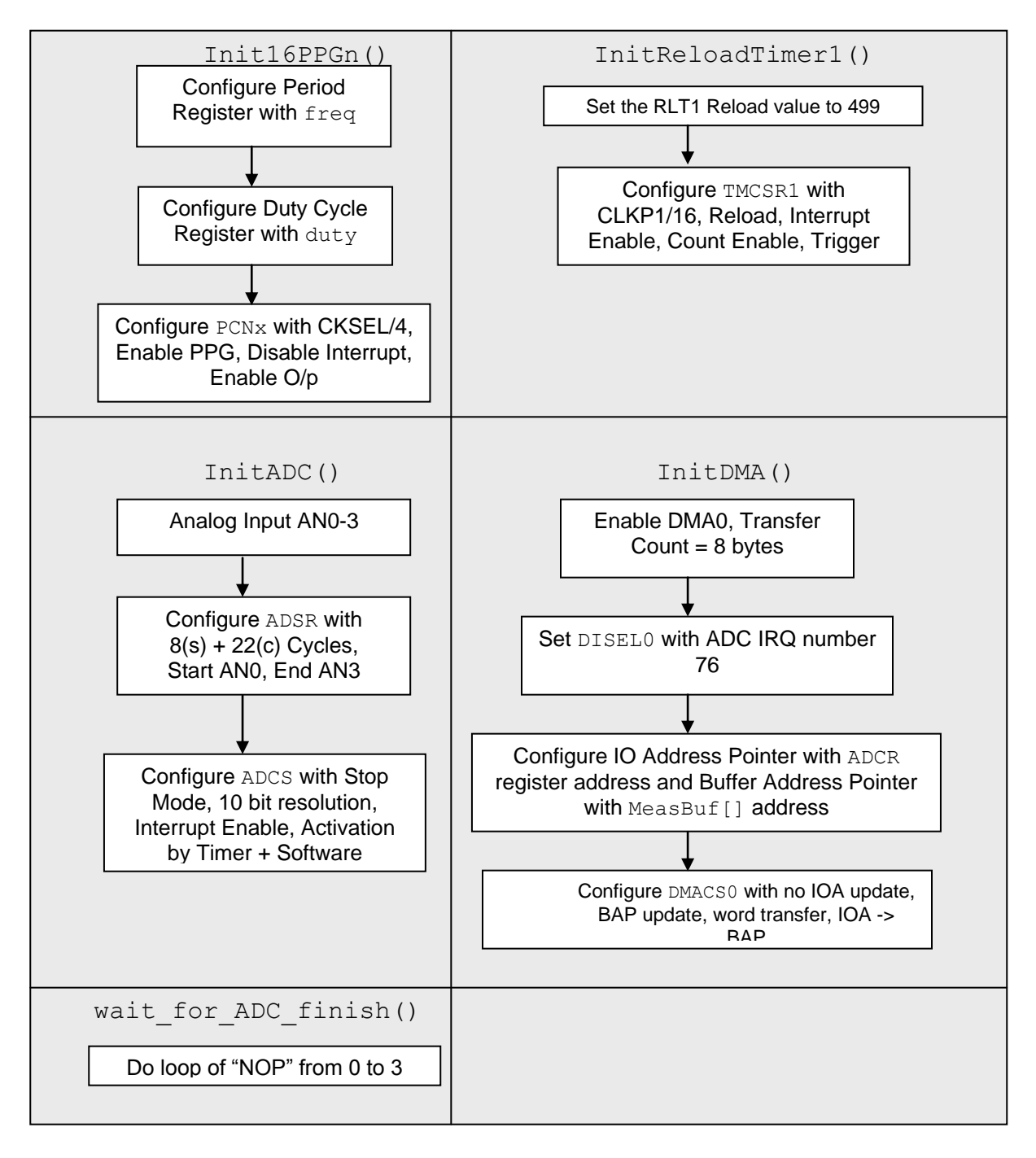

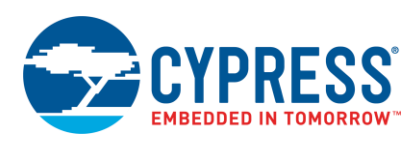

#### **3.0.2 C Code**

```
char InitState; // State Flag for sequential PPG init and ADC init
volatile int MeasBuf[4]; // ADC Measurement Buffer
int Results[4]; // Result Buffer: Takes data from (MeasBuf[] & 0x3FF)
unsigned char LampStat[4]; // Status of the Lamp
/*---------------------------------------------------------------------------*/
/* Initialize PPGs */
/*---------------------------------------------------------------------------*/
void Init16PPG8 (unsigned int freq, unsigned int duty)
{
 PCSR8 = freq; // always set cycle value PERIOD 1st
 PDUT8 = duty; // set duty value DUTY CYCLE
 PCN8 = 0xD402; // clk/4, enable PPG8, disable interrupts, enable output
}
void Init16PPG9 (unsigned int freq, unsigned int duty)
{
   PCSR9 = freq; // always set cycle value PERIOD 1st
 PDUT9 = duty; // set duty value DUTY CYCLE
 PCN9 = 0xD402; // clk/4, enable PPG9, disable interrupts, enable output
}
void Init16PPG10 (unsigned int freq, unsigned int duty)
{
   PCSR10 = freq; // always set cycle value PERIOD 1st
 PDUT10 = duty; // set duty value DUTY CYCLE
 PCN10 = 0xD402; // clk/4, enable PPG10, disable interrupts, enable output
}
void Init16PPG11 (unsigned int freq, unsigned int duty)
{
 PCSR11 = freq; // always set cycle value PERIOD 1st
 PDUT11 = duty; // set duty value DUTY CYCLE
 PCN11 = 0xD402; // clk/4, enable PPG11, disable interrupts, enable output
}
/*---------------------------------------------------------------------------*/
/* Initialize RLT1 */
/*---------------------------------------------------------------------------*/
void InitReloadTimer1 (void)
{
 TMRLR1 = 499; \frac{1}{2} set reload value 499
\frac{1}{2} One Cycle: 500 ticks * 1 \muS = 0.5 ms<br>
TMCSR1 = 0x041B; // prescaler CLKP1/2^4, reload, interrupt enable, count enable,
                           // trigger 
}
/*---------------------------------------------------------------------------*/
\sqrt{\frac{1}{2}} is a set of the initialize ADC \sqrt{\frac{1}{2}}/*---------------------------------------------------------------------------*/
void InitADC (void)
{
 ADER0 = 0x0F; // ADC Input 0-3ADSR = 0x4003; // 8 cyc. sample, 22 cyc. conversion, Start AN0, End AN3<br>
ADCSL = 0xC0; // Stop Mode, 10 Bit<br>
ADCSH = 0xA8; // Interrupts, Activation by Timer and Software
\mathfrak{r}
```
▼

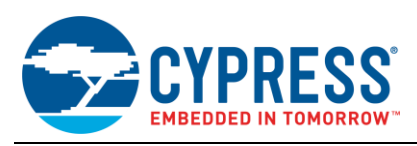

```
▲
\mathcal{N}^* (Re-)Initialize DMA \mathcal{N}/*---------------------------------------------------------------------------*/
void InitDMA (void)
\{ DER = 0x0001; // DMA 0 enable
 DCTHO = 0; // 8 Bytes = 4 words
 DCTL0 = 8;DISEL0 = 76; // ADC irq number
 IOAH0 = (unsigned char) &ADCR >> 8; // I/O Bank 00
  IOAL0 = (unsigned char) &ADCR & 0xFF;
DMACS0 = 0x18; // no IOA update, BAP update, word transfer, IOA -> BAP
BAPH0 = ( far unsigned long) &MeasBuf[0] >> 16;
 BAPM0 = (\text{far unsigned long}) &MeasBuf[0] >> 8;
 BAPL0 = T = \text{far} unsigned long) &MeasBuf[0] & 0xFF;
}
/*---------------------------------------------------------------------------*/
                     /* Wait delay */
/*---------------------------------------------------------------------------*/
void wait_for_ADC_finish(void) // inclusive CALLP and RETP about 6 us
{
  volatile unsigned char i;
 for (i = 0; i < 4; i++) __wait_nop();
}
```
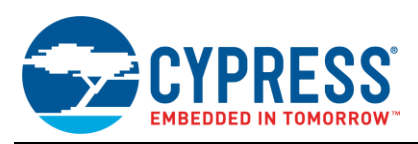

## **Main Function**

#### <span id="page-8-0"></span>**3.1.1 Flowchart**

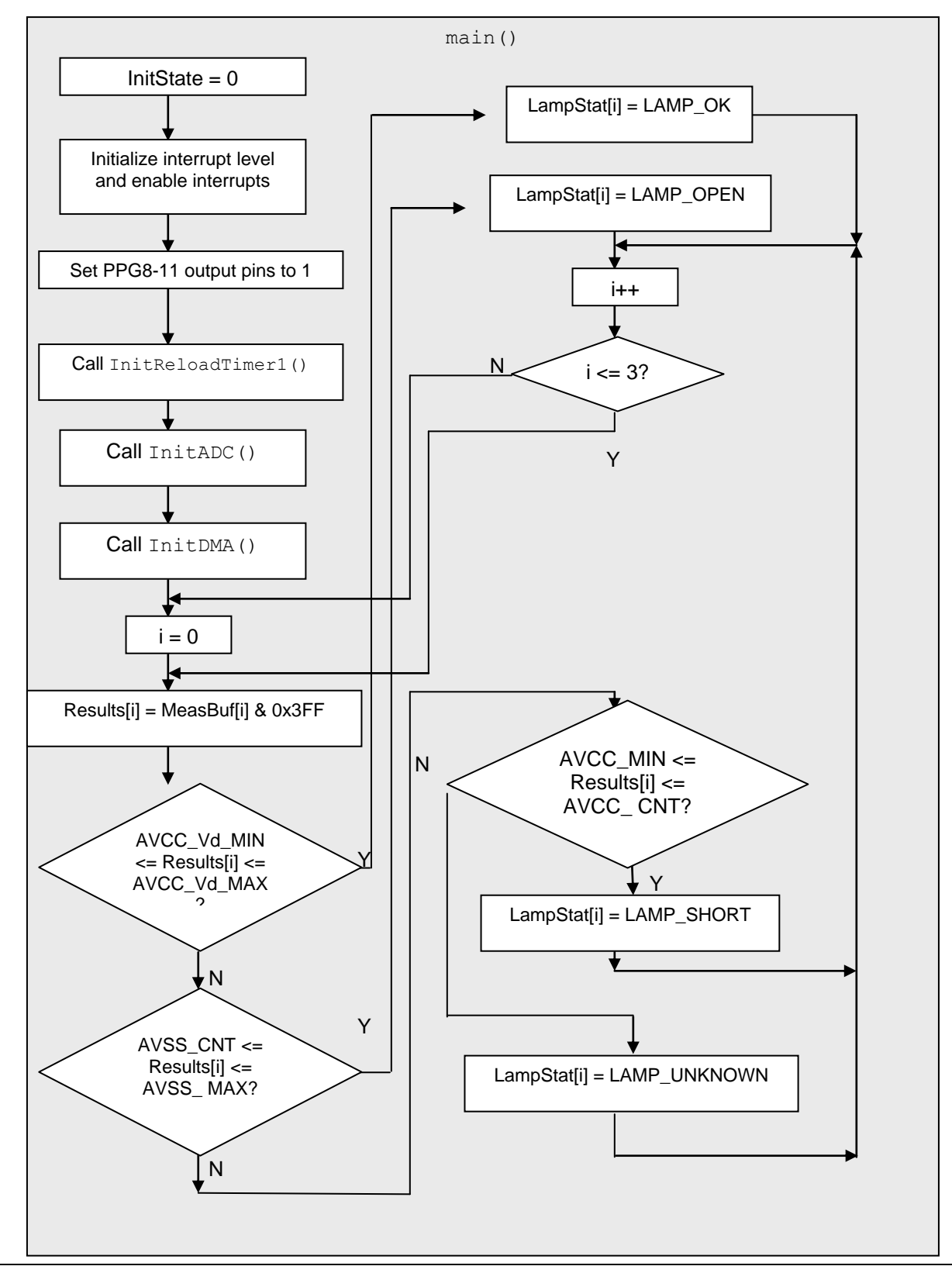

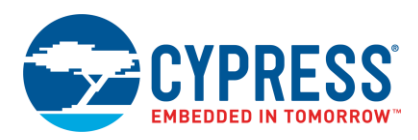

#### **3.1.2 C Code**

The Following section shows sample code for configurable parameters, which can be edited by the user depending upon the application requirement. It should be noted that the lamp voltage is compared to range of voltage rather than a fixed value so as to accommodate the tolerance in the supply voltage and the voltage drop across the lamp.

```
// Configurable Parameters
#define AVCC 5 // ADC Supply Voltage in volts
#define AVSS 0 // ADC Ground Voltage in volts
#define Vd 0.1 // voltage drop across lamp in volts
#define Vd \begin{array}{ccc} 0.1 & // \text{ voltage drop across lamp in volts} \\ \text{#define Margin} & 2 & // \text{ Tolerance in voltage in terms of percentage} \end{array}// Derived Parameters
#define AVCC_CNT (1024) // ADC Count equi. to Vcc at 10 bit resolution<br>#define AVSS_CNT ((AVSS/AVCC)*1024) // ADC Count equi. to Vss at 10 bit resolution<br>#define Vd CNT ((Vd/AVCC)*1024) // ADC Count equi. to Vd at 10 bit r
#define AVCC_MIN (AVCC_CNT-((AVCC_CNT*Margin)/100))
#define AVSS_MAX (AVSS_CNT+((AVSS_CNT*Margin)/100))
#define AVCC_Vd (AVCC_CNT-Vd_CNT)
#define AVCC_Vd_MAX (AVCC_Vd+((AVCC_Vd*Margin)/100))
#define AVCC_Vd_MIN (AVCC_Vd-((AVCC_Vd*Margin)/100))
#define LAMP_DEFAULT 0
#define LAMP_OK 1
#define LAMP_OPEN2
#define LAMP_SHORT 3
#define LAMP_UNKNOWN 4
char InitState; // State Flag for sequential PPG init and ADC init
int MeasBuf[4]; // ADC Measurement Buffer<br>int Results[4]; // Result Buffer: Takes data from (MeasBuf[] & 0x3FF)
unsigned char LampStat[4]; // Status of the Lamp
void main(void)
{
    unsigned int i;
    InitState = 0;
    InitIrqLevels();
\begin{array}{lll}\n\text{set} & \text{if (7)}; \\
\text{EI(i)} & \text{if (7)}\n\end{array} // globaly enable interrupts
   PDR09 = 0x0F; // Set PPG11-8 output pins to "1" for 1st ADC measurement
DDR09 = 0x0F; // -> output "1"<br>
InitReloadTimer1(); // Start RLT1/ADC and PPG sequence
InitADC(); \begin{array}{ccc} \text{Init} & // & \text{Init} & \text{ADC} \\ \text{Init} & \text{DMA} & // & \text{Init} & \text{ADC-DMA} & \text{transfer} \end{array}while(1) {
      for (i=0; i<=3; i++){
             // Mask results from buffer and update array
                   Results[i] = MeasBuf[i] & 0x3FF;//determine the lamp status
             if (Results [i] > AVCC Vd MIN && Results [i] \leq AVCC Vd MAX)
                   LampStat[i] = LAMP OK;else if (Results [i] >= AVSS CNT && Results [i] <= AVSS MAX)
              LampStat[i] = LAMP_OPEN;<br>else if (Results [i] >= AVCC MIN && Results [i] <= AVCC CNT)
                  LampStat[i] = Lamp_SHORT;else
            LampStat[i] = LAMP UNKNOWN;
       }
       }
}
```
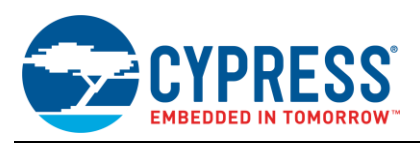

### **Interrupt Service Routines**

#### <span id="page-10-0"></span>**3.2.1 Flowchart**

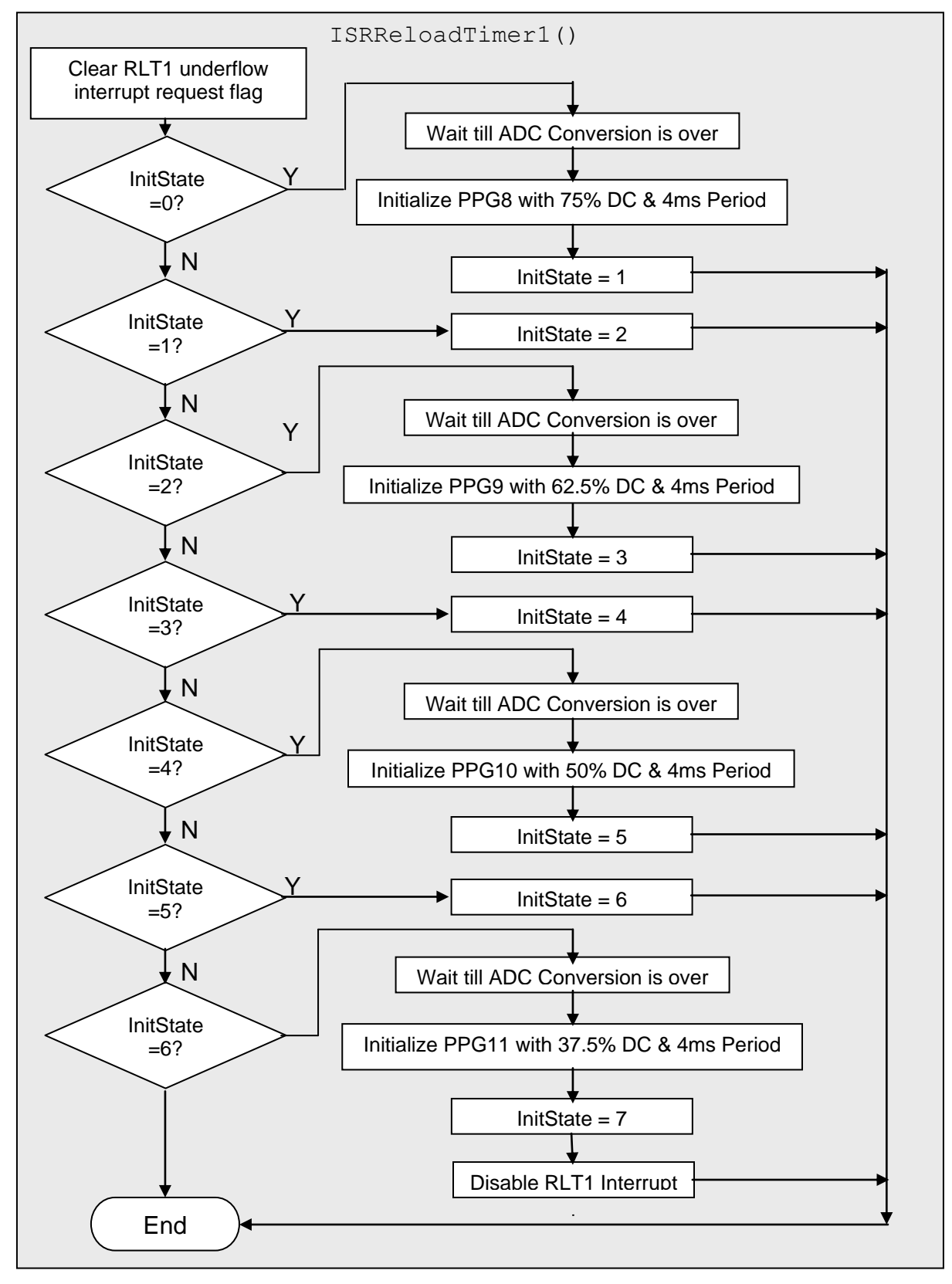

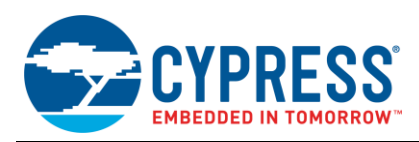

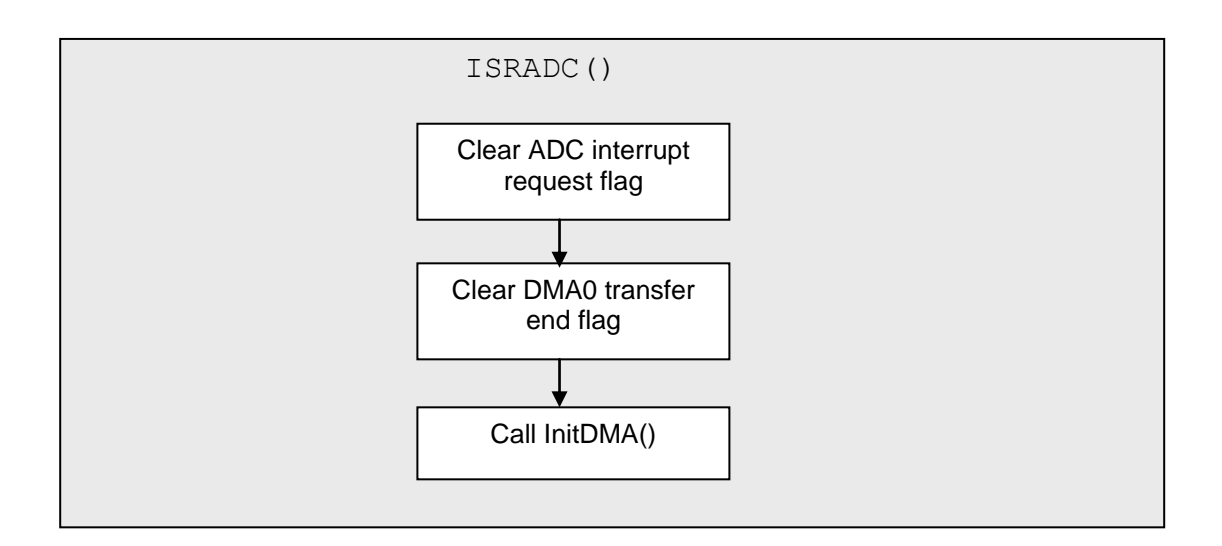

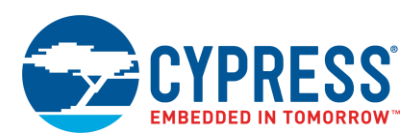

#### **3.2.2 C Code**

```
\sqrt{\star} Reload 1 Timer ISR \star//*---------------------------------------------------------------------------*/
 __interrupt void ISRReloadTimer1(void)
\overline{1}TMCSR1 UF = 0; \frac{1}{2} // reset underflow interrupt request flag
   // Sequential Initialization of PPG11 - PPG8
   switch (InitState)
   {
 case 0:
 wait_for_ADC_finish(); // wait for about 6us
 Init16PPG8(15999, 11999); // 1 ms + 3 ms = 4 ms 
       InitState = 1;
      break;
    case 1:
       InitState = 2;
      break;
 case 2:
 wait_for_ADC_finish(); // wait for about 6us
 Init16PPG9(15999, 9999); // 1.5 ms + 2.5 ms = 4 ms 
      InitState = 3;
      break;
    case 3:
      InitState = 4;
      break;
     case 4:
wait_for_ADC_finish(); // wait for about 6us<br>Init16PPG10(15999, 7999); // 2 ms + 2 ms = 4 ms
      InitState = 5;
      break;
    case 5:
       InitState = 6;
      break;
     case 6:
wait_for_ADC_finish(); // wait for about 6us<br>Init16PPG11(15999, 5999); // 2.5 ms + 1.5 ms = 4 ms
     InitState = 7;<br>TMCSR1 = 0 \times 0412;
                             // disable RLT1 interrupt (ADC/PPG configuration done)
      break;
     case default:
   break;
    }
}
/*---------------------------------------------------------------------------*/
/* ADC ISR */
/*---------------------------------------------------------------------------*/
 __interrupt void ISRADC(void)
{
 ADCSH = 0xA8; // clear INT
 DSR = 0x0000; // Clear DMA request
  InitDMA(); // Reinitialize DMA
}
```
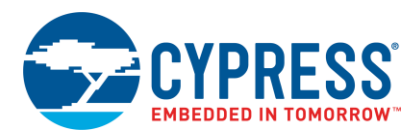

#### **Interrupt Vectoror**

```
3.3.1 Code
```

```
ICR = (52 \lt\lt 8) | 2; /* Priority Level 2 for RLT1 of MB9634x Series */
ICR = (76 \le 8) | 2; \frac{1}{2} /* Priority Level 2 for ADC of MB9634x Series */
    . . .
/* ISR prototype */
interrupt void ISRReloadTimer1(void);
interrupt void ISRADC (void);
    . . .
#pragma intvect ISRReloadTimer1 52 /* RLT1 of MB9634x Series */
#pragma intvect ISRReloadTimer1 52 /* RLT1 of MB9634x Series */<br>#pragma intvect ISR_ADC 76 /* ADC of MB9634x Series */
   . . .
```
## <span id="page-13-1"></span>**Additional Information**

Information about Cypress Microcontrollers can be found on the following Internet page:

<http://www.cypress.com/cypress-microcontrollers>

The software example related to this application note is:

*96340\_ppg\_rlt\_adc\_dma*

It can be found on the following Internet page:

http://www.cypress.com/cypress-mcu-product-softwareexamples

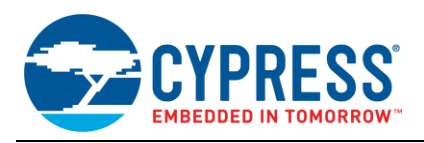

# <span id="page-14-0"></span>**Document History**

Document Title: AN204825 - F²MC-16FX Family, Lamp Control and Monitor with PPG and ADC

Document Number:002-04825

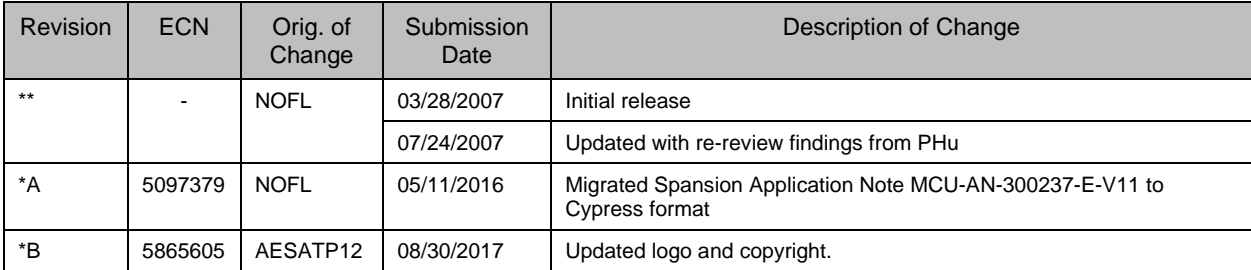

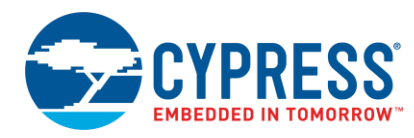

## **Worldwide Sales and Design Support**

Cypress maintains a worldwide network of offices, solution centers, manufacturer's representatives, and distributors. To find the office closest to you, visit us at [Cypress Locations.](http://www.cypress.com/?id=1062)

## **[Products](http://www.cypress.com/products)**

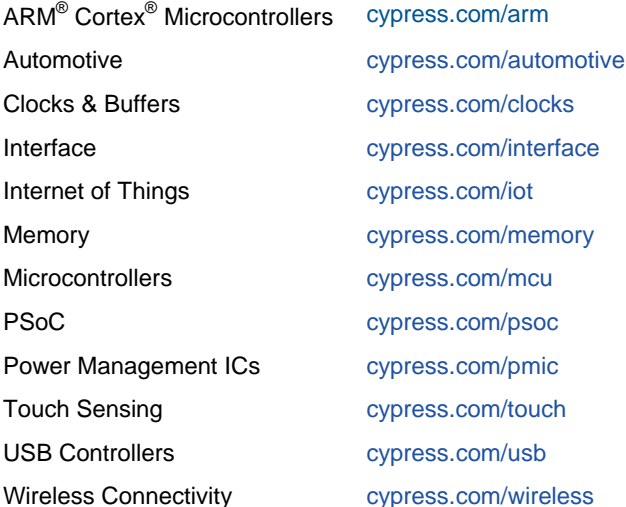

# **PSoC® [Solutions](http://www.cypress.com/psoc)**

[PSoC](http://www.cypress.com/products/psoc-1) 1 | [PSoC](http://www.cypress.com/products/psoc-3) 3 [| PSoC](http://www.cypress.com/products/psoc-4) 4 | [PSoC](http://www.cypress.com/products/psoc-5lp) 5LP | [PSoC 6](http://www.cypress.com/psoc6)

## **[Cypress Developer Community](http://www.cypress.com/cdc)**

[Forums](http://www.cypress.com/forum) | [WICED IOT Forums](https://community.cypress.com/welcome) | [Projects](http://www.cypress.com/projects) | [Videos](http://www.cypress.com/video-library) | [Blogs](http://www.cypress.com/blog) | [Training](http://www.cypress.com/training) | [Components](http://www.cypress.com/cdc/community-components)

## **[Technical Support](http://www.cypress.com/support)**

[cypress.com/support](http://www.cypress.com/support)

All other trademarks or registered trademarks referenced herein are the property of their respective owners.

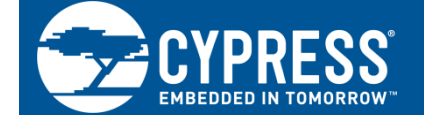

Cypress Semiconductor 198 Champion Court San Jose, CA 95134-1709

© Cypress Semiconductor Corporation, 2007-2017. This document is the property of Cypress Semiconductor Corporation and its subsidiaries, including Spansion LLC ("Cypress"). This document, including any software or firmware included or referenced in this document ("Software"), is owned by Cypress under the intellectual property laws and treaties of the United States and other countries worldwide. Cypress reserves all rights under such laws and treaties and does not, except as specifically stated in this paragraph, grant any license under its patents, copyrights, trademarks, or other intellectual property rights. If the Software is not accompanied by a license agreement and you do not otherwise have a written agreement with Cypress governing the use of the Software, then Cypress hereby grants you a personal, non-exclusive, nontransferable license (without the right to sublicense) (1) under its copyright rights in the Software (a) for Software provided in source code form, to modify and reproduce the Software solely for use with Cypress hardware products, only internally within your organization, and (b) to distribute the Software in binary code form externally to end users (either directly or indirectly through resellers and distributors), solely for use on Cypress hardware product units, and (2) under those claims of Cypress's patents that are infringed by the Software (as provided by Cypress, unmodified) to make, use, distribute, and import the Software solely for use with Cypress hardware products. Any other use, reproduction, modification, translation, or compilation of the Software is prohibited.

TO THE EXTENT PERMITTED BY APPLICABLE LAW, CYPRESS MAKES NO WARRANTY OF ANY KIND, EXPRESS OR IMPLIED, WITH REGARD TO THIS DOCUMENT OR ANY SOFTWARE OR ACCOMPANYING HARDWARE, INCLUDING, BUT NOT LIMITED TO, THE IMPLIED WARRANTIES OF MERCHANTABILITY AND FITNESS FOR A PARTICULAR PURPOSE. To the extent permitted by applicable law, Cypress reserves the right to make changes to this document without further notice. Cypress does not assume any liability arising out of the application or use of any product or circuit described in this document. Any information provided in this document, including any sample design information or programming code, is provided only for reference purposes. It is the responsibility of the user of this document to properly design, program, and test the functionality and safety of any application made of this information and any resulting product. Cypress products are not designed, intended, or authorized for use as critical components in systems designed or intended for the operation of weapons, weapons systems, nuclear installations, life-support devices or systems, other medical devices or systems (including resuscitation equipment and surgical implants), pollution control or hazardous substances management, or other uses where the failure of the device or system could cause personal injury, death, or property damage ("Unintended Uses"). A critical component is any component of a device or system whose failure to perform can be reasonably expected to cause the failure of the device or system, or to affect its safety or effectiveness. Cypress is not liable, in whole or in part, and you shall and hereby do release Cypress from any claim, damage, or other liability arising from or related to all Unintended Uses of Cypress products. You shall indemnify and hold Cypress harmless from and against all claims, costs, damages, and other liabilities, including claims for personal injury or death, arising from or related to any Unintended Uses of Cypress products.

Cypress, the Cypress logo, Spansion, the Spansion logo, and combinations thereof, WICED, PSoC, CapSense, EZ-USB, F-RAM, and Traveo are trademarks or registered trademarks of Cypress in the United States and other countries. For a more complete list of Cypress trademarks, visit cypress.com. Other names and brands may be claimed as property of their respective owners.